**Step 1:**Enter login details Username:UID Password:spit123

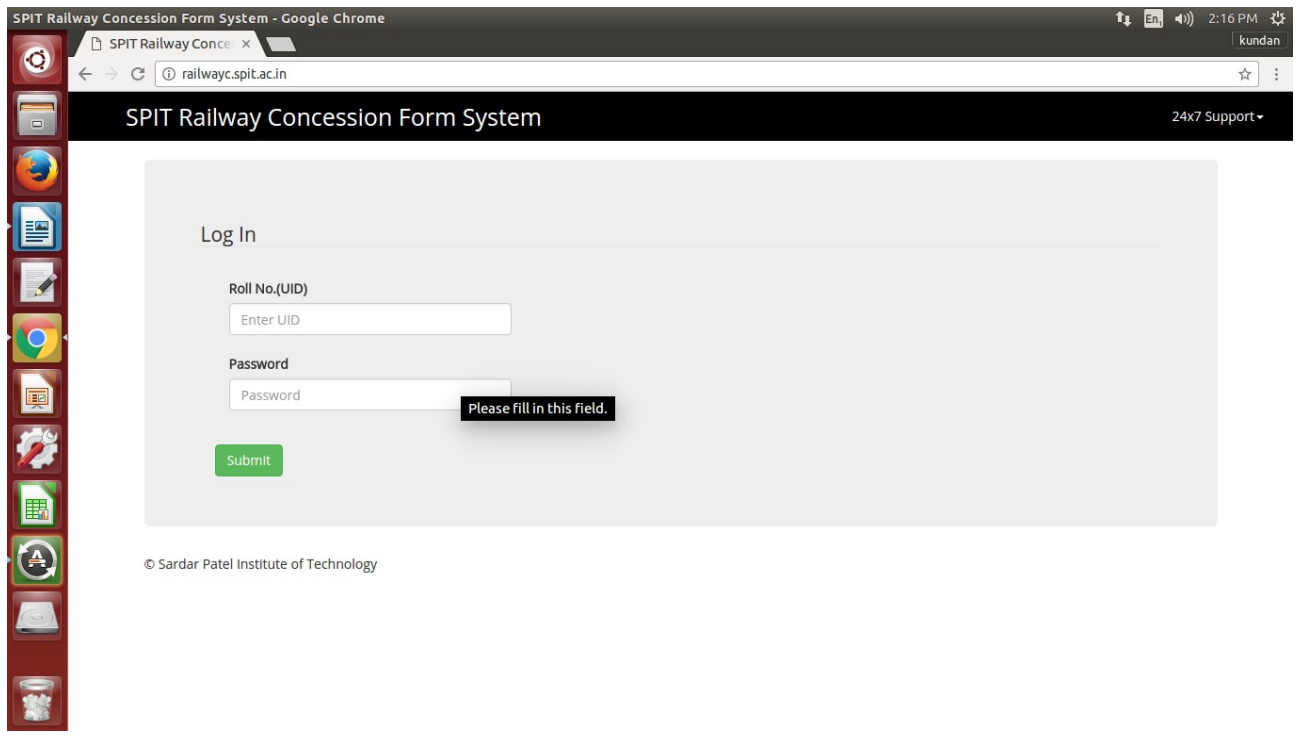

**Step 2:** Change old password to new password

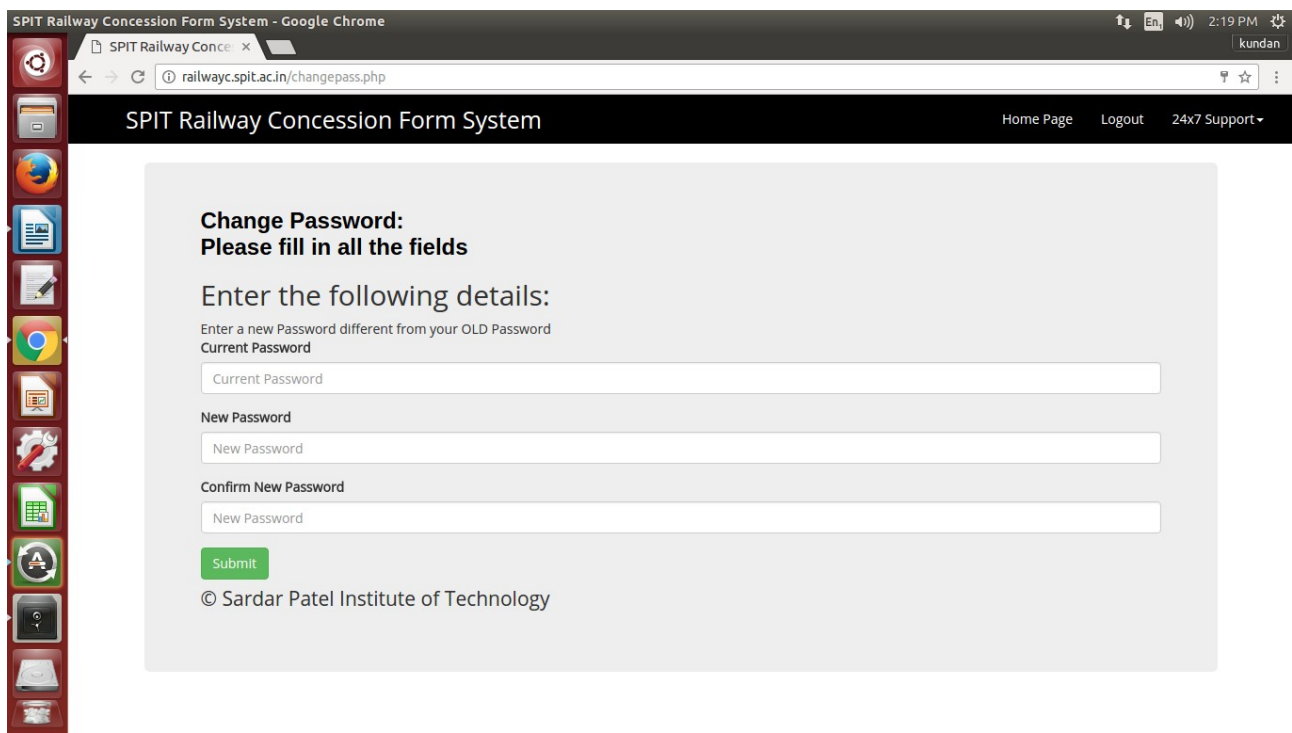

## **Step 3:**Now Login with New Password

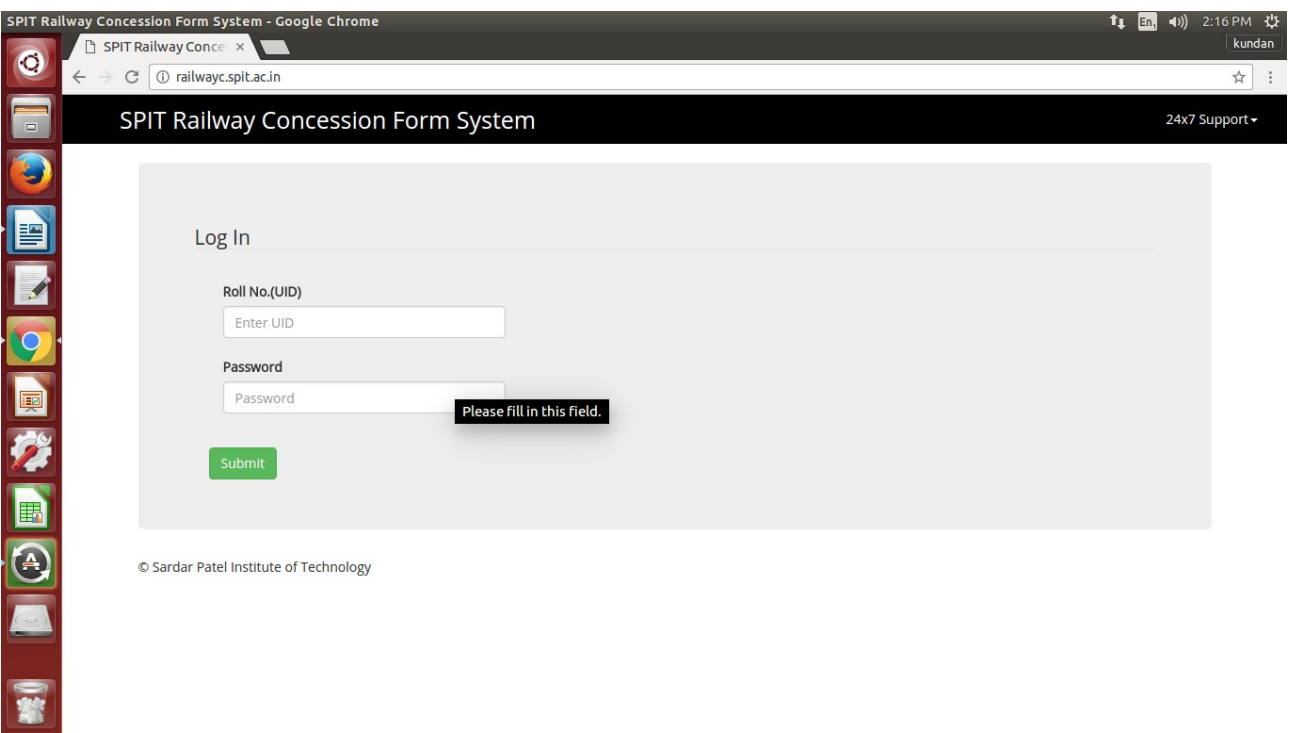

## **Step 4:** Register Yourself

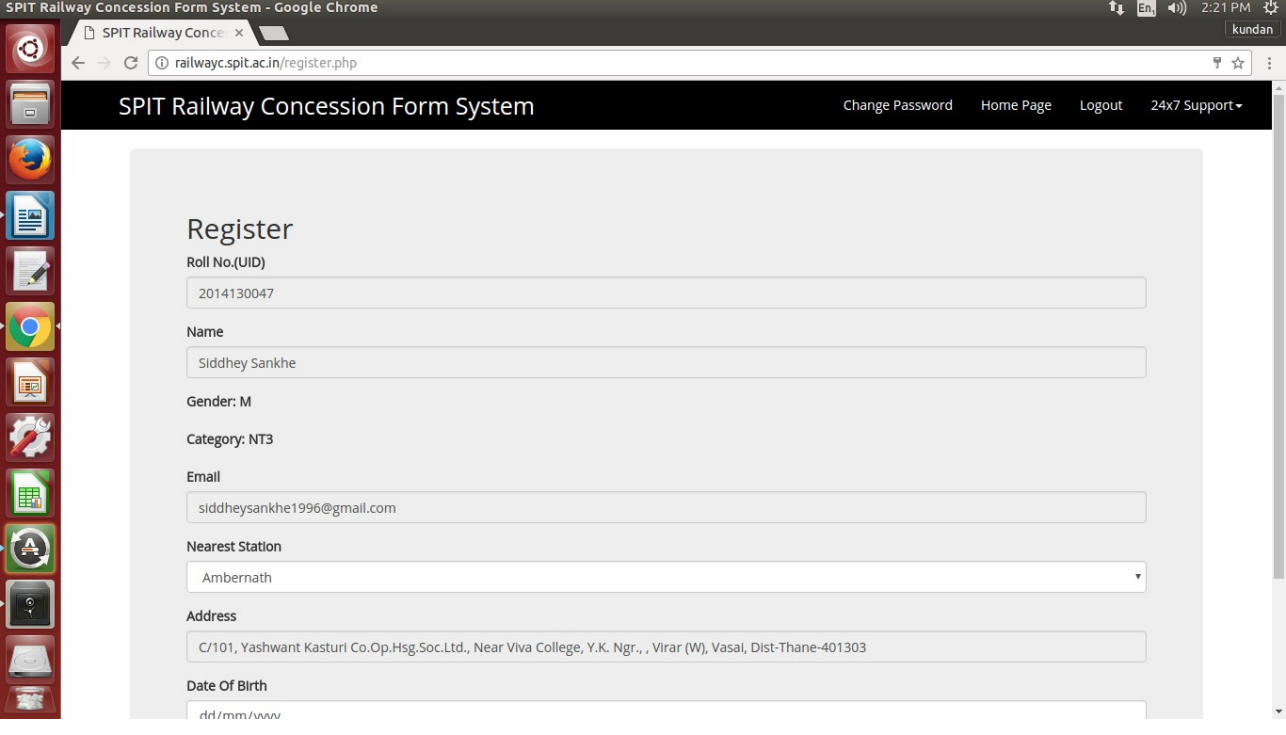

## **Step 5: Now Request a concession Pass if you want**

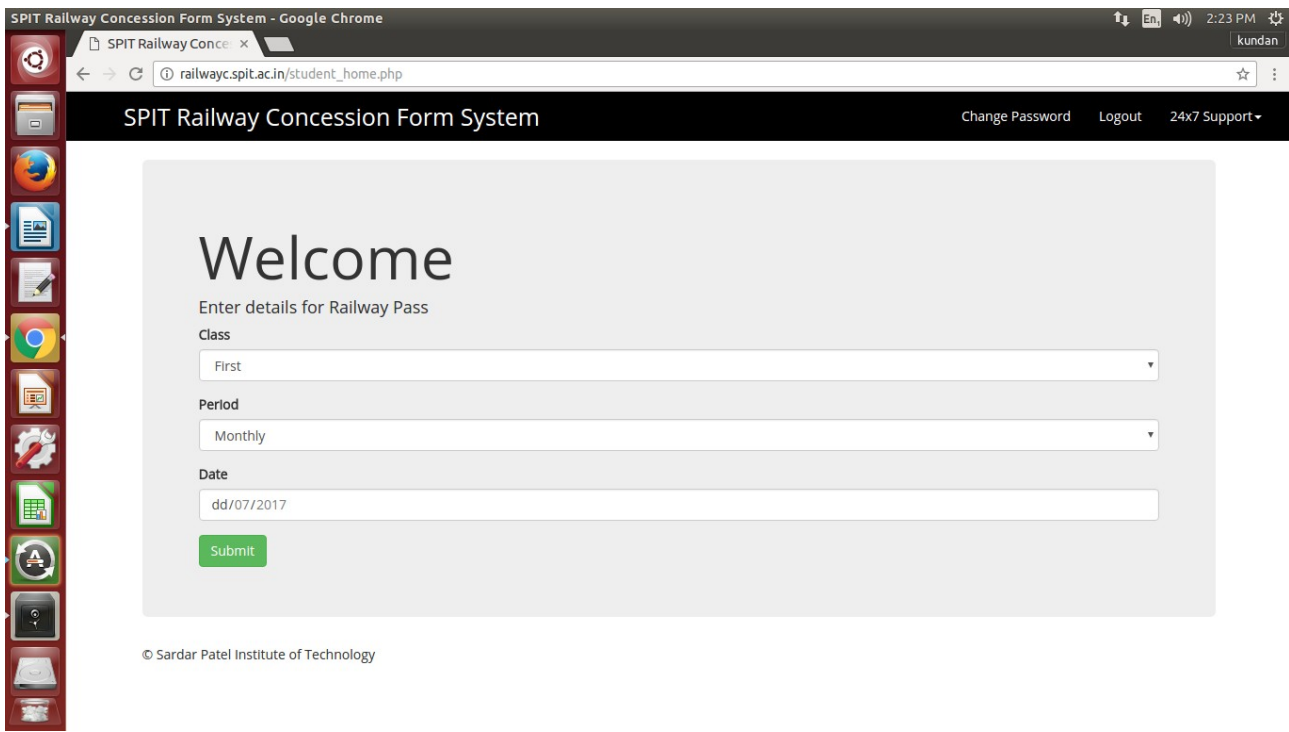

## **Step 6:** Now you have requested th concession pass successfully

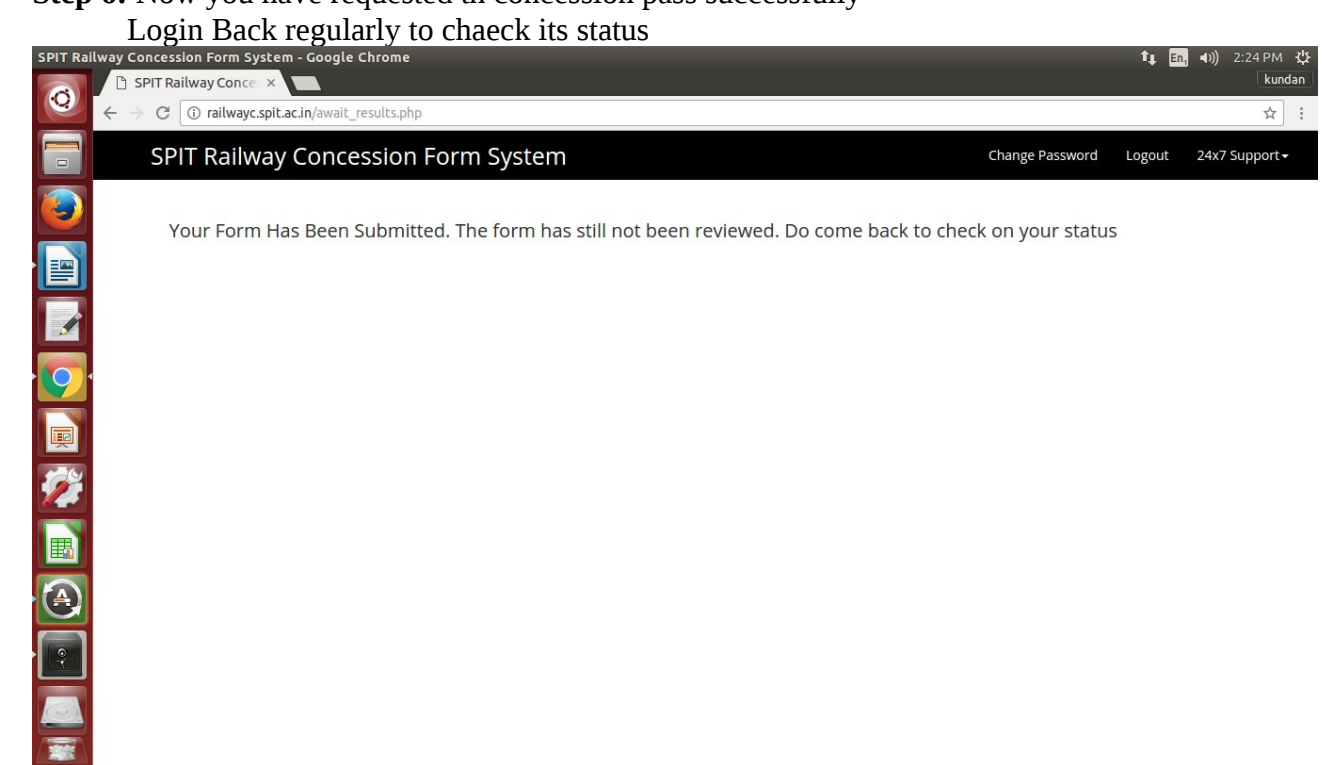